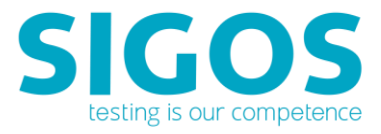

# **SIGOS App Experience**

# **Release Notes**

Application Monitoring 9.1.1 Test Automation 9.1.1 Manual Testing 9.1.1

SIGOS LLC 1700 S. Amphlett Blvd. Suite 205 San Mateo, CA 94402 Tel +1-650-535-0599 Emai[l appexperience@sigos.com](mailto:appexperience@sigos.com?subject=App%20Experience%20Release%20Note%20...%20) [https://appexperience.sigos.com](https://appexperience.sigos.com/)

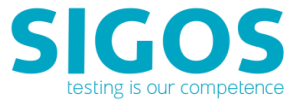

May 2018. Revision 1.0

## **Copyright Notice**

Copyright © 1995-2018 SIGOS LLC. All rights reserved. This document contains proprietary and confidential information of SIGOS. Therefore, this publication or its contains may not be reproduced, transmitted, transcribed or translated into any language in any form or by any means without the written permission of SIGOS LLC.

Every effort has been made to ensure the accuracy of this document. However, we assume no responsibility for any errors or omissions that this publication might contain. SIGOS LLC or the editors of this document shall not be held liable for possible errors or consequential damages related to the performance or use of this document.

SIGOS LLC assume no responsibility for any damage or loss resulting from the use of this publication. SIGOS LLC assume no responsibility for any damage or loss resulting from the use of SIGOS App Experience or any of its features.

SIGOS LLC assumes no responsibility for any third party products and services including, without limitation the content, accuracy, copyright compliance, compatibility, performance, support, trustworthiness, legality, decency, links or any other aspect related to this product.

The information described in this document is subject to change without notice.

#### **TRADEMARKATTRIBUTIONS**

All products, brand names, company names, software and hardware descriptions cited in this document are either registered or unregistered trademarks. All registered and unregistered trademarks herein are the property of their respective owners.

SIGOS LLC essentially adheres to the manufacturer's spelling. Names of products and trademarks appearing in this document (with or without specific notation) are likewise subject to trademark and trade protection laws and may thus fall under copyright restrictions.

#### **Contacting Support**

If you have any comments or suggestions regarding this document, contact SIGOS App Experience support for enterprise customers at [support@sigos.com.](mailto:support@sigos.com) You may also send your inquiries about SIGOS App Experience product demonstrations and consulting services to this address.

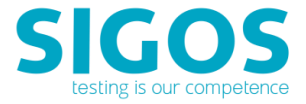

### **TABLE OF CONTENTS**

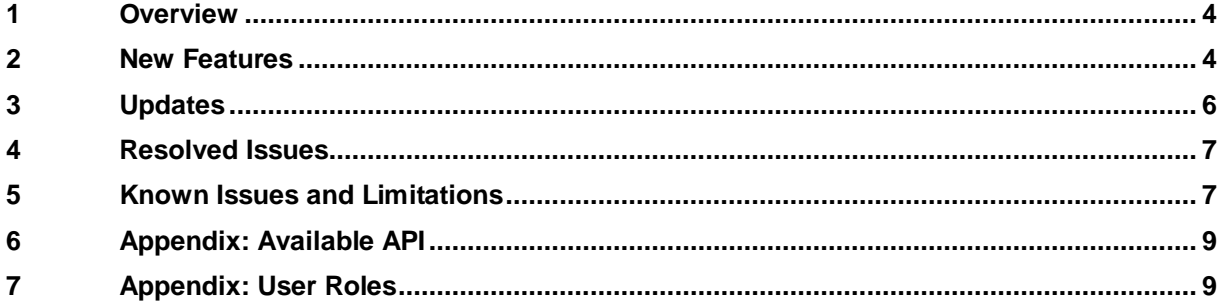

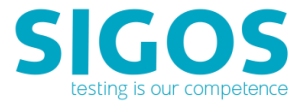

### <span id="page-3-0"></span>**1 Overview**

This release comes with App Upload without acquiring device, Ensemble Mac OS upgrade to High-Sierra, and nine other enhancements and resolved issues (including updated database cleanup utility for better support of App Monitoring).

## <span id="page-3-1"></span>**2 New Features**

#### **App Upload without acquiring device**

Apps not in App Store/Play Store can be upload to app repository on the Enterprise Portal, without the need to acquire a target device first. When needed, user can then select the uploaded app from the app repository to install to the target device, saving upload time.

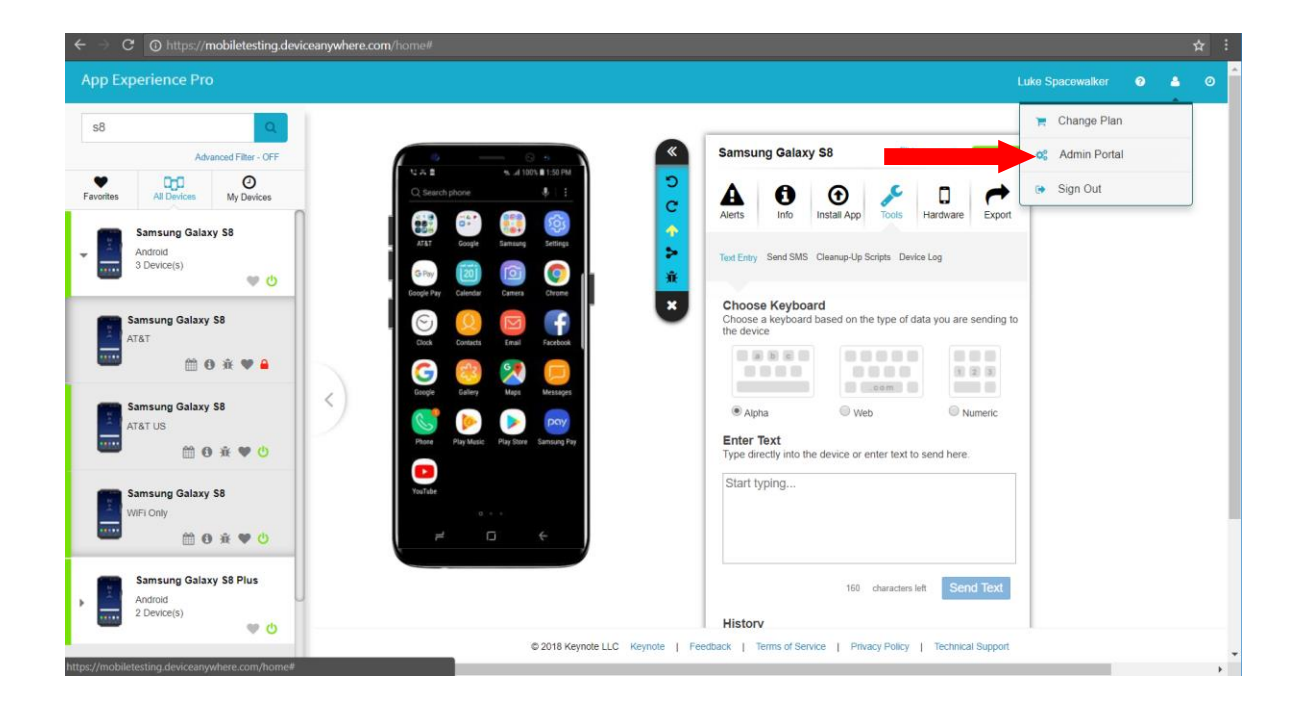

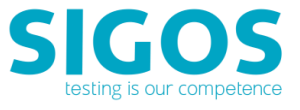

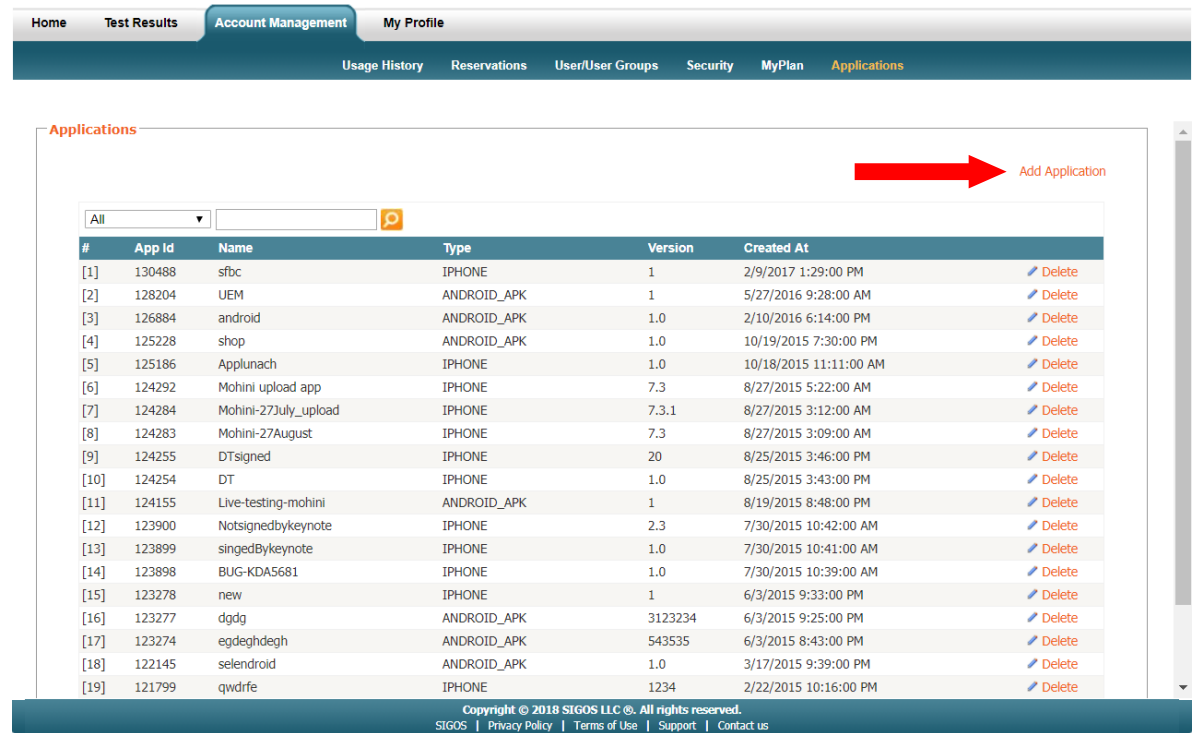

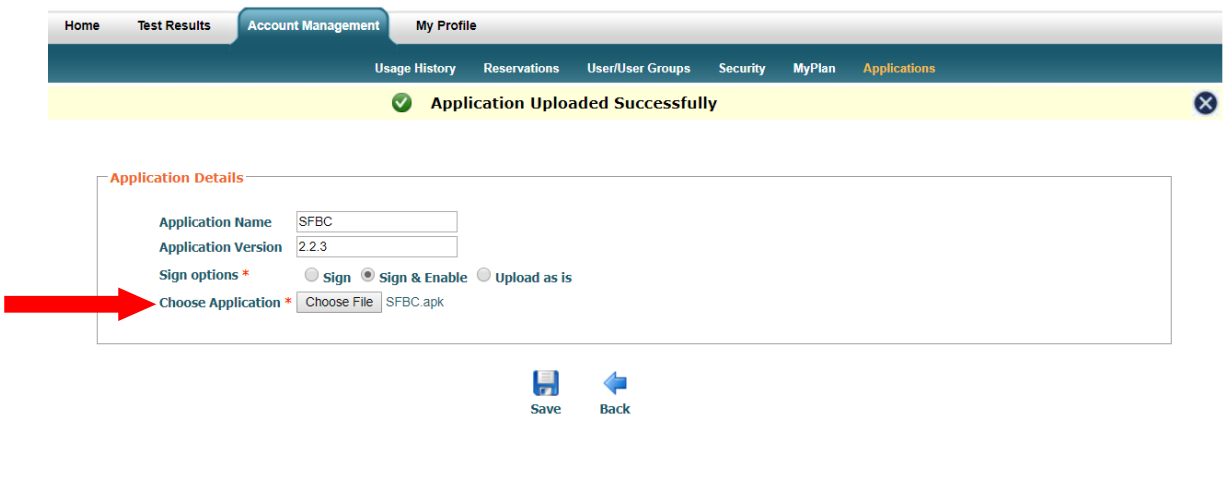

#### Copyright © 2018 SIGOS LLC ©. All rights reserved.<br>SIGOS | Privacy Policy | Terms of Use | Support | Contact u

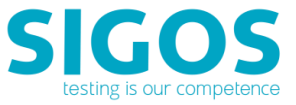

# <span id="page-5-0"></span>**3 Updates**

#### **Android Close App's new option**

Close App command has a new advanced option to clear all saved info for the target user app.

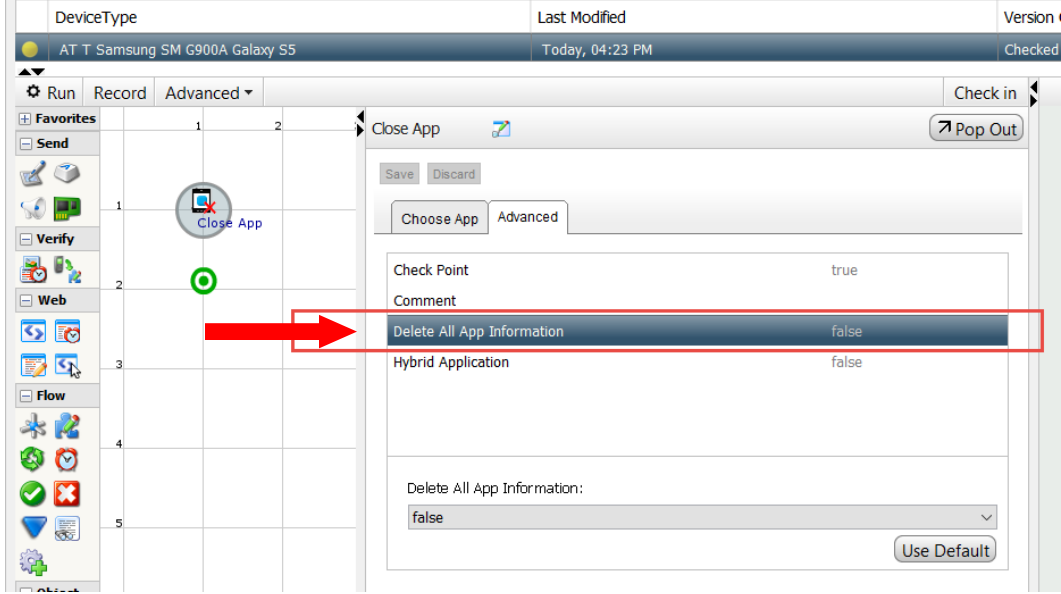

#### **Browser Open command option required to work with Close All Browser Sessions**

The Close All Browser Sessions command can close web sessions opened with Browser Open command with the Start WebDriver option selected. Please refer to screenshot below about Start WebDriver option.

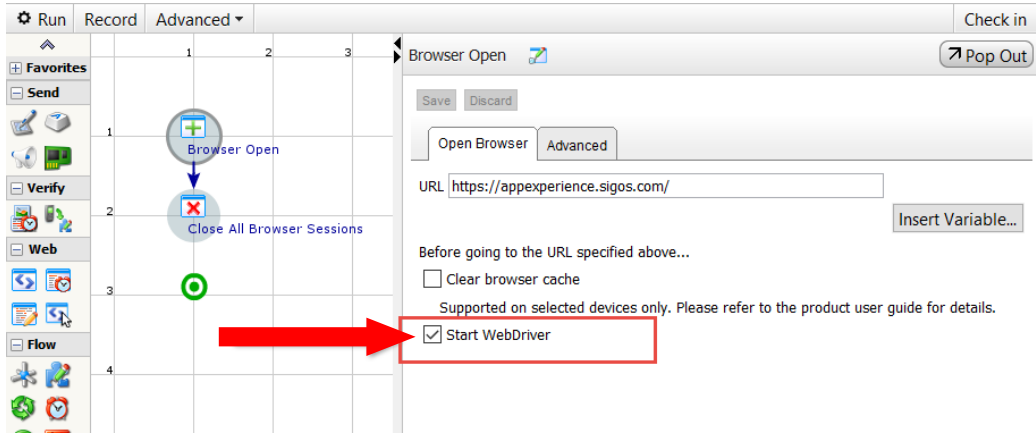

#### **App Monitoring: Database cleanup utility**

Cleanup utility with faster data deletion and ability to handle larger database size. Please contact SIGOS App Experience Support for latest version.

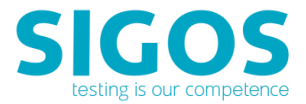

#### **App Monitoring: New information column in Monitoring Dashboard**

New Health column provides a quick, color-coded status whether the monitor script is still functioning as expected. Green indicates normal monitoring script execution. Red indicates potential issue to investigate.

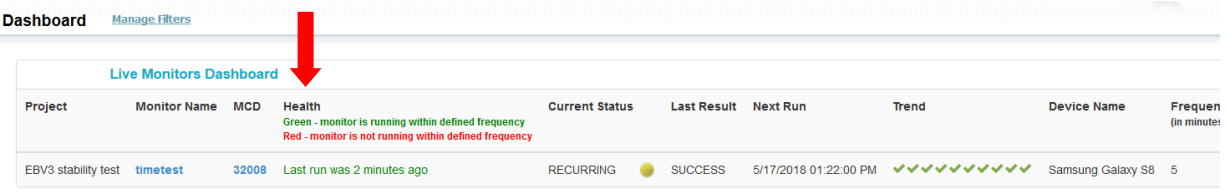

#### **Mac OS High-Sierra (version 10.13.4)**

App Experience Mac Ensemble now tested and available on Mac OS High-Sierra.

#### **iOS 11.3.1 available**

iOS Express devices require a minimum of App Experience's iOS Webdriver agent: 9.0.3

#### **Android 8.1.0 available**

<span id="page-6-0"></span>Android Express devices require a minimum of KDA Agent version 1.11.381

### **4 Resolved Issues**

#### **In Web Form command, action and set value disappear on script checkout**

This is now fixed. After script checked out, the previously saved set value will display correctly, without the need to re-enter again.

#### **Creating a Text-Based State Using a Global Variable**

After creating a text-based state that waits to verify a text string contained in a global variable, both the device screen captured and the Text to wait for field are empty if you reopen the implementation without acquiring the device. This issue has now been resolved.

#### **Proper steps to shutdown Express V3 device**

<span id="page-6-1"></span>If you need to shut down for any reason, please power-off the device before disconnecting the power plug from the Express box.

### **5 Known Issues and Limitations**

#### **Audio support on Express V3 device**

For private deployment, when there are more than one devices attach to the Ensemble Server, only one of them can enable audio. The rest of the devices need to have audio disabled. Please contact SIGOS App Experience Support for configuration details.

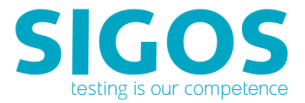

#### **Play Audio's "Run next command immediately" option**

This option is for DTMF testing only.

#### **In Web commands' DOM viewer, found element not display correctly**

When the found element cannot be highlight/select directly in Inspect Mode, or XPath value not display properly, please select any other element before re-selecting the target element again to force a screen refresh.

#### **Discarding Changes in Pick Data Command**

When using the Pick Data command in object-based scripts on iOS devices, discarding a value by clicking the Discard button, e.g., clearing a selected date, is not reflected in the command. You will need to save and reopen the command to view the changes.

#### **Waiting for Native Objects in Wait Event**

If you have multiple branches based on image-, text-, and object-based reference points in Wait Event, objects can take up to 30 seconds to be matched. As an alternative, use a separate Wait Event command for object-based reference points and other types of reference points.

#### **Result deletion is not working in result portal**

The delete option in results portal is not working. Please contact SIGOS App Experience Support for a workaround steps.

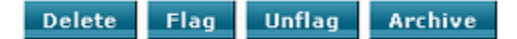

#### **Account Admin: Unable to remotely revoke regular user's device lock/acquisition**

Unable to remotely release a locked user device. Current workaround is to release the device from user's Studio.

#### **App Monitoring Portal: Incorrect date range when using "Today" option**

Date range for "Today" is incorrectly display with previous day. As a workaround, manually change the date range to the actual target date range.

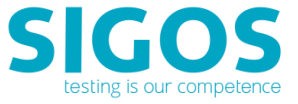

## <span id="page-8-0"></span>**6 Appendix: Available API**

#### **REST API**

Please refer to the following documentation for available REST API:

- [Test Automation REST API](https://appexperience.sigos.com/docs/product-documentation/MTERESTAPI.pdf)
- [Application Monitoring REST API](https://appexperience.sigos.com/docs/product-documentation/Monitoring_RESTAPI.pdf)

#### **JAVA API**

Please refer to the following documentation for available JAVA API:

- [Java API](https://appexperience.sigos.com/docs/product-documentation/javaapi/index.html)
- [Java API Examples](https://appexperience.sigos.com/docs/product-documentation/JavaExamples.pdf)

# <span id="page-8-1"></span>**7 Appendix: User Roles**

#### **App Experience's User Roles**

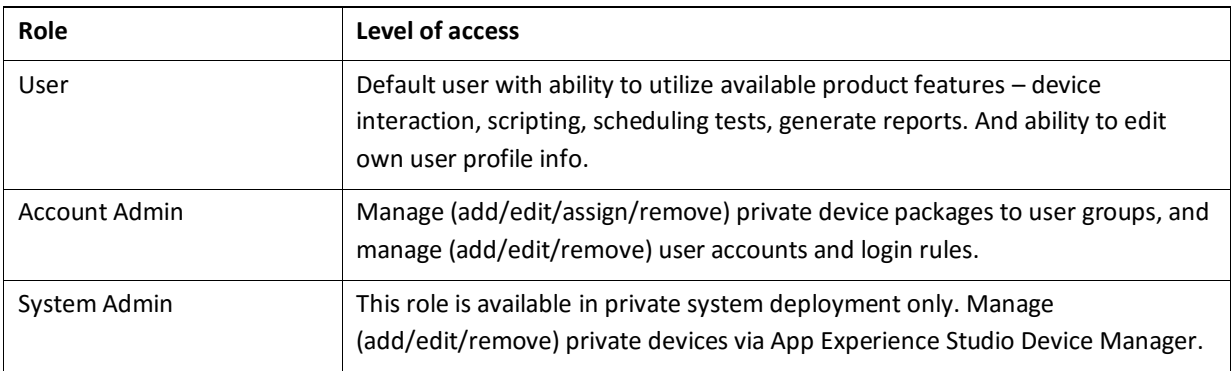